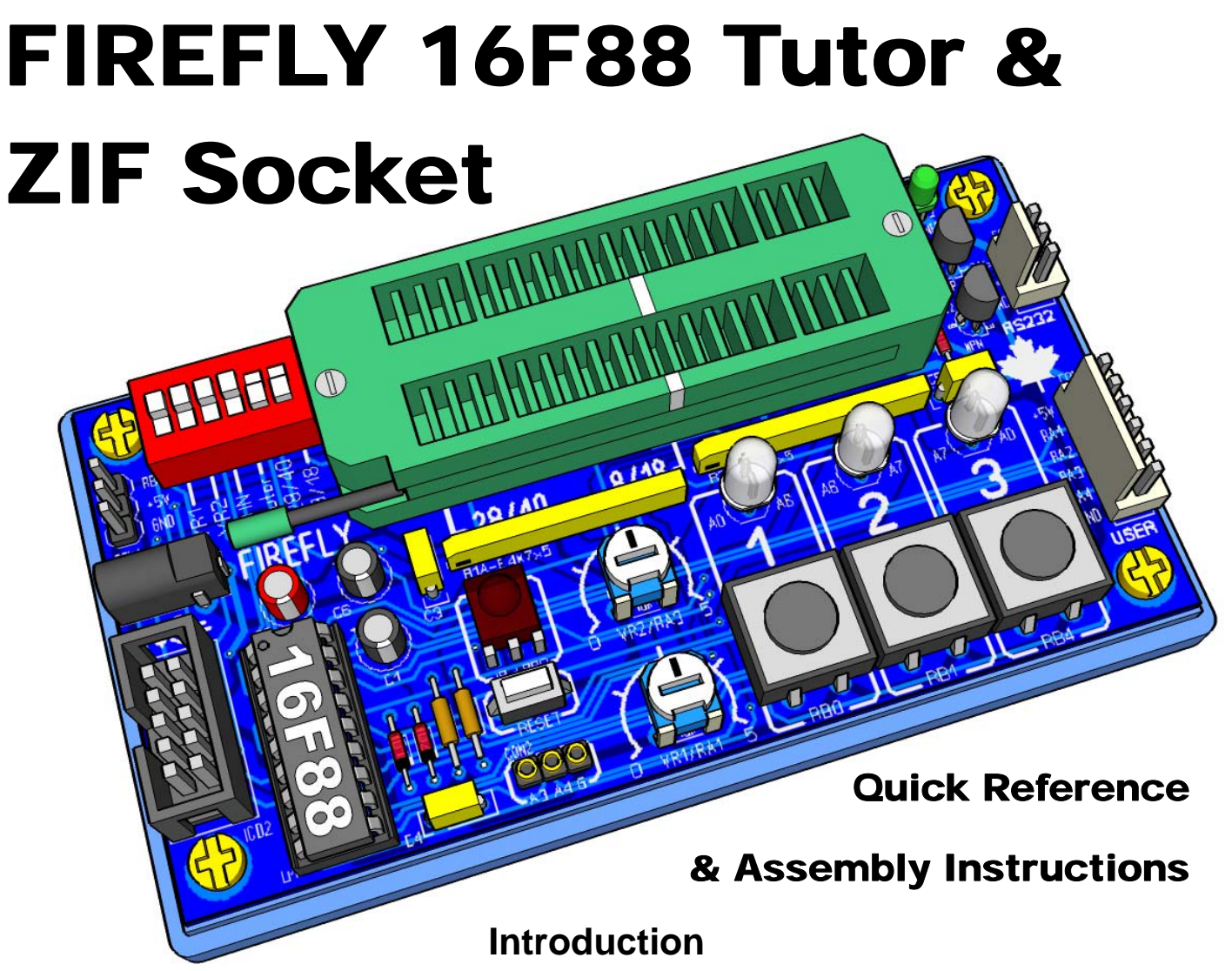

It's surprising how many people wanted to get into microcontroller programming but have no idea what to do for their first project let alone how to even program one. Secondly even though ICP is available there is still a demand for ZIF (Zero Insertion Force) programming sockets. So I combined two kits into one. Firefly can be built as a 16F88 trainer, a PIC ZIF programming socket or both. The Firefly was designed as a PIC tutor companion kit to the Inchworm ICD2.

#### **16F88 tutor highlights**

- Microchip PIC16F88 with programmable internal 8 speed oscillator, 31.25 KHz to 8MHz
- 3 dual color Red / Green LEDs & 3 User Pushbuttons (two sizes available economy / large)
- 38KHz Infrared sensor & 2 Switch Selectable Variable Resistors for 0-5V on RA1 / RA3
- RS232 connector with inverting transistors *(requires optional DE9 to 3pin cable adapter)*
- 6 pin User I/O port for external expansion and your own projects
- 3 pin servo style connector for Servos, IR LED, Buzzer, Piezo speakers, switches etc.
- 3 hole iButton® / 1-wire and quick test socket, small 57mm x 107mm PCB
- ZIF socket for programming  $8/14/18/20*/28/40$  pin Flash PICs
- Mode switch, Reset switch, 1.3mm 5VDC power jack & Inchworm ICD2 connector

*\*although not on the silk-screening 20pin devices can be programmed using the 8/18 setting* 

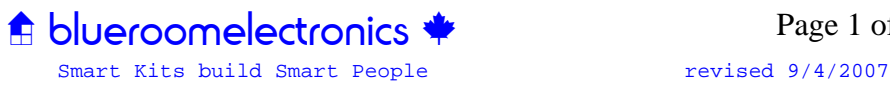

#### **Why the PIC16F88…**

The PIC16F88 is the current king of the 18pin 16F series PICs. This inexpensive and very powerful micro is just packed with internal peripherals. Although there are literally hundreds of PICs to choose from the 16F88 stood on top of the pack for one reason more than any other; **the 16F88 has the hardware debugger built in.**  Whether you're new with PICs or old school, when you're working with any microcontroller there will be a time when you wish you could see what that little black box was thinking on the inside. Well that's what a debugger lets you do; you can set breakpoints *stop a running program* and see exactly what the processor sees. You can even modify the data. Difficult to find program errors can be spotted and wiped out with relative

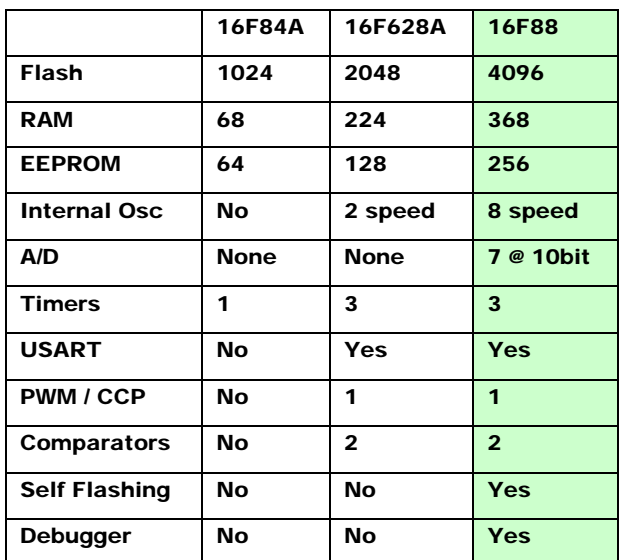

ease and as a learning tool the mysteries of the internal workings are quickly revealed.

#### **Circuit Description**

A detailed description of Firefly built in peripherals can be found in the "Firefly User Guide" Although Firefly is a fairly straight forward design; one feature worth further examination would be the RS232 level shifter. When using the hardware USART the data on the RX & TX pins has to be inverted and level shifted to be useful as RS232. This type of RS232 inverter requires the hosts idle *"Mark"* TX voltage is at or below GND *(ideally lower than -3V).*

- 1. D2 borrows power from the target RS232 TX pin.
- 2. C1 charges to a negative voltage when RX is idling and R1A pulls TX to this negative (idle / mark) voltage.
- 3. Inverted *by Q2* (RX incoming RB2) from target RS232.
- 4. Inverted *by Q1* (TX outgoing RB5) from U1-16F88.

*\*If your target serial port does not pull RX to a negative voltage when idle; the serial port may not operate because the TX line will never pull to a MARK (negative) voltage. Test the voltage at point*  $\Phi$ 

Other noteworthy features would be the multiplexed (Mux) LED display. The Red / Green two lead LEDs can only be turned on one at a time. This scheme; sometimes called Charlieplexing allows very few I/O pins to run many LEDs. With the Firefly we can effectively control six LEDs with three pins, to make more than one LED appear lit at a time; but to do this we have to continuously refresh the display faster than 40Hz. This is not difficult to program, as an example try removing all the "call Delay" lines in Blinky 16F88 on page 9 and the result will be the LEDs will appear Orange *(they're actually only lit one at a time, try single stepping in debug mode and you'll see).*

The IR1 decoder TSOP34838 has an internal 38KHz band pass filter so it will only see IR transmissions that are modulated at or near 38KHz; this is designed to prevent ambient light from falsely triggering the sensor. IR1 also shares RB0 with Pushbutton SW2. Therefore when you're using SW2 *Pushbutton 1* you should disable IR1 using SW5-3  $\Box$  the reverse is true when using IR1  $\Box$  (don't use SW2)

**A** blueroomelectronics

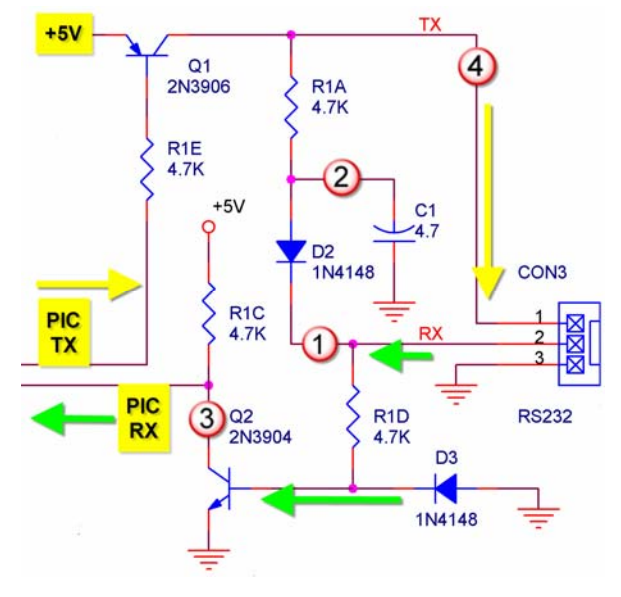

Smart Kits build Smart People revised 9/4/2007 Page 2 of 16

#### **Necessary Tools** *(not included in kit)*

As with any electronic kit the following tools are essential:

- Low wattage fine tip soldering iron <50W
- Resin core solder
- Wire cutters or side cutters (small)
- Needle nose pliers (small)
- Slotted screwdriver (small)
- Phillips screwdriver (small)
- Multimeter (this really is a must for any electronics project)

#### **Assembly**

Traditionally it's easiest to assemble a circuit board with the lowest profile and/or smallest parts first.

Install 5% resistors R2, R4, R5 Small signal diodes D1 thru D3 (Red 1N4148) *Note: diodes use a colored band to denote polarity*  SIP resistors *Isolated type* R1 (4.7K) ,R3 (100ohm) *(You can use 1/8W resistors if you don't have the SIPs)*  IC socket for U1 *(notice notch orientation)* Transistors Q1 (2N3906) / Q2 (2N3904) Power LED4 (green) LED1, LED2, LED3 (Dual Color RED / GREEN) *Note: LEDs have a flat side indicating polarity*  Capacitors C3, C4, C5 *(note lead spacing)* Capacitors C1, C6 (4.7uF) Capacitor *(note polarity)* C2 (33uF) Switches SW1, SW5 *(note pin 1 on SW5)*  Switches SW2, SW3, SW4 *(one of two sizes will fit)*  38KHz IR decoder IR1 *(see the cover diagram for details) Optional* 1.3mm coax power jack P1 *regulated 5V required* Connectors CON1 thru CON5 *(Use the Firefly cover illustration as a guide)*

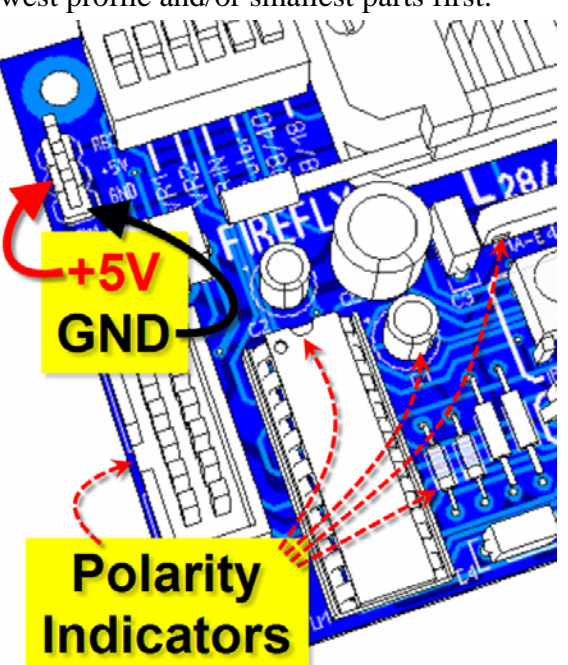

Optional install Aries ZIF socket. *(The 3M Textool ZIF will not fit and is not recommended) Note: The Aries ZIF socket and SW5 can be a very tight fit. It's advised to place them both on the board before soldering either.* 

#### **Initial Testing**

Before installing IC1 (PIC16F88) apply power to the board, this is best done by attaching an ICD2 such as the Inchworm to the ICD2 connector (CON5). The 3mm green power LED4 should be on. *Note: The #2 LED may be on (Green) when the 16F88 is blank.* This is normal as the comparators (which by defalt are on) are driving the pins.

#### **Final Assembly**

Make sure the board is un-powered then install U1 (PIC16F88). If you've built a Tutor try out the program "Blinky VR1" near the end of this document for testing the BiColor LEDs and VR1. There will be Firefly and other PIC related projects added to the blueroomelectronics site regularly. See the project link on the site for details.

*Make sure to download the 16F88 datasheet from Microchip for a detailed explanation of the 16F88.* 

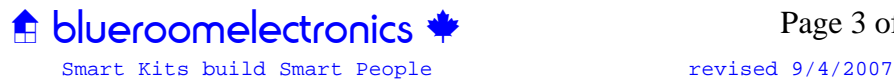

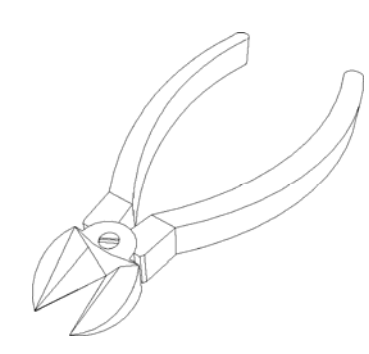

#### **Parts List FIREFLY T (Tutor)**

#### *Capacitors*

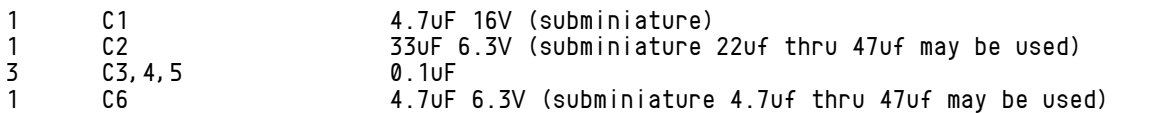

#### *Resistors ¼W (tan body, 4 color bands)*

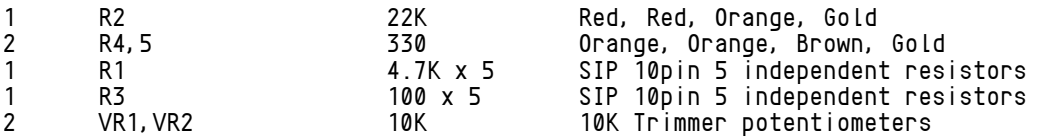

#### *Semiconductors*

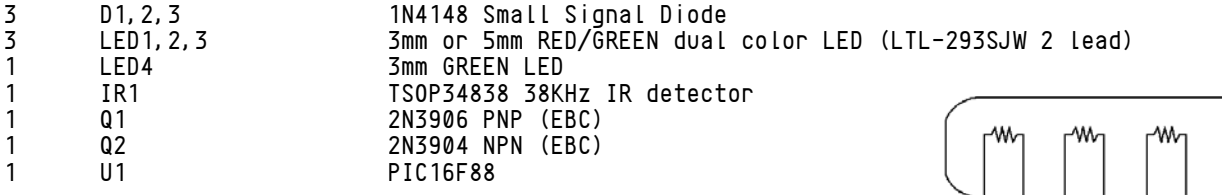

#### *Switches*

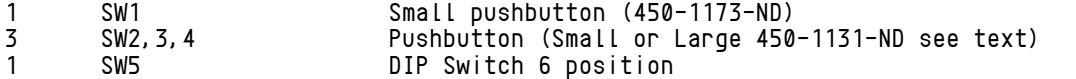

#### *Connectors*

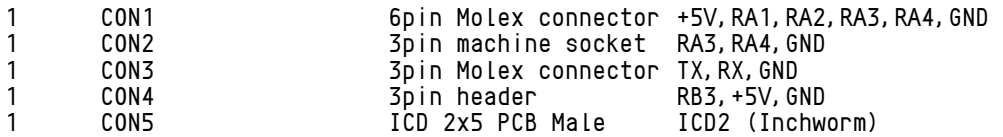

#### *Miscellaneous*

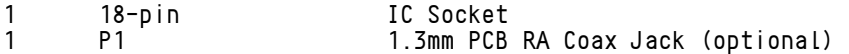

#### *Optional Accessories*

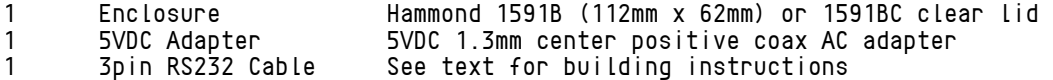

## **Parts required for Firefly Z (ZIF) option\***

1 J1 Aries 40-6554-10 (3M / Textool may require modification)

*\*To build a "Firefly Z" ZIF only option only J1, SW5, CON5 & C3 are required. LED4 and R5 are optional but recommended.* 

## **Parts required for Firefly TZ (Tutor & ZIF)**

The Firefly TZ requires all parts listed above

Part numbers ending in  $\cdot$ ND can be found at http://www.Digikey.com

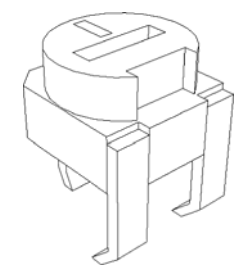

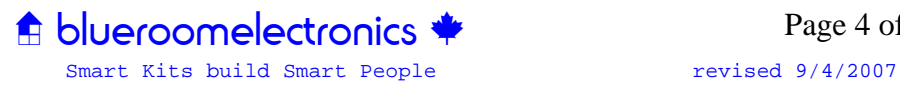

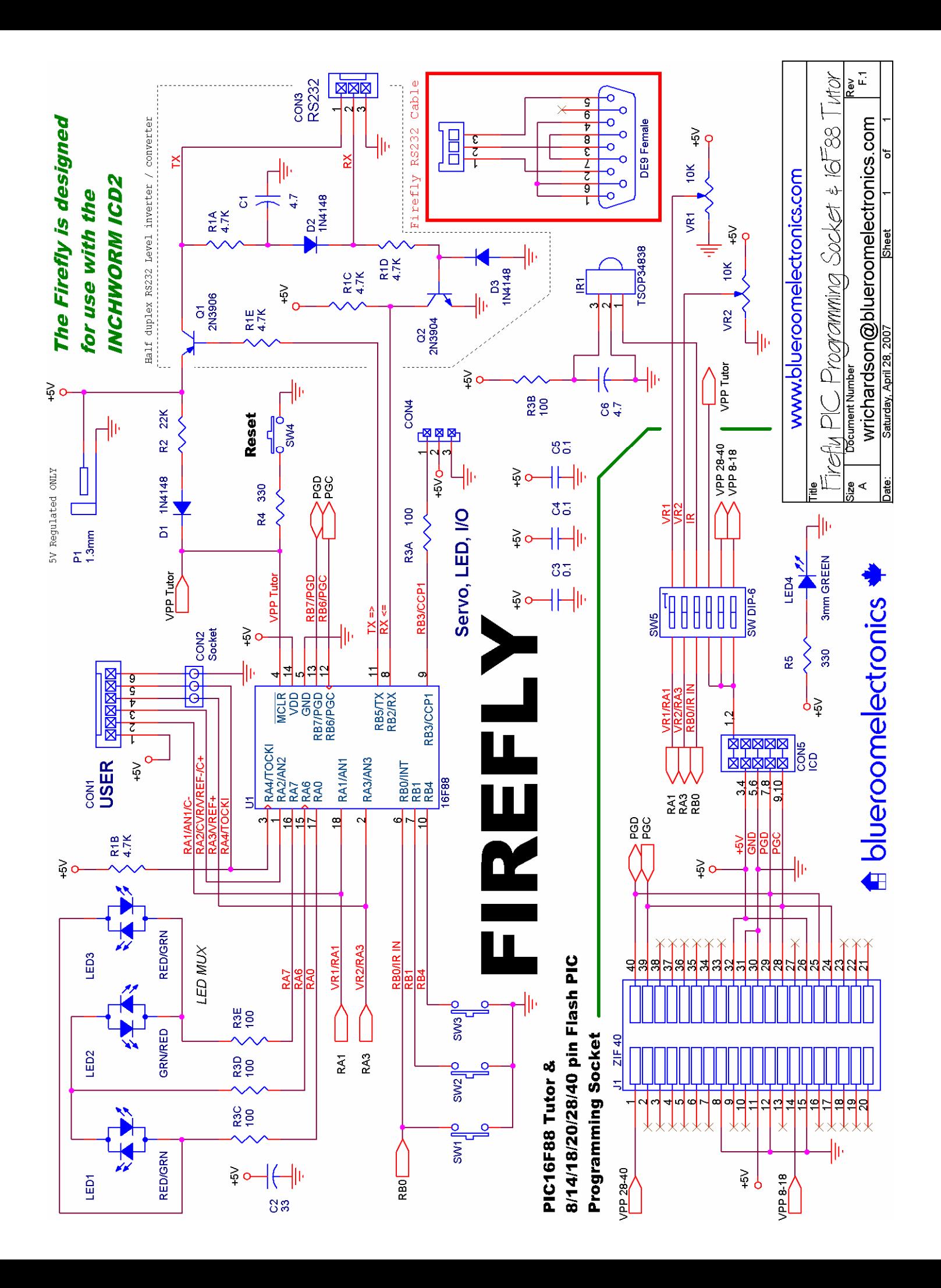

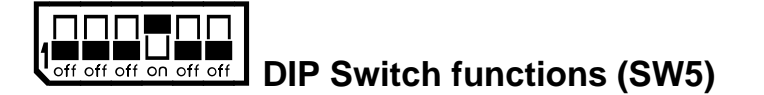

In the upper left corner of the Firefly there is a six position DIP switch (shown in Tutor default mode)

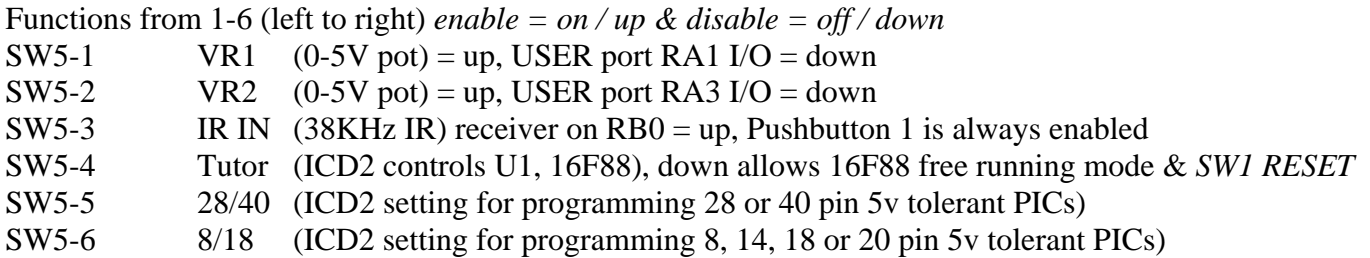

Reset switch SW1 will function when SW5-4 is down (off). Normally when you're working with an ICD2 you control reset via MPLAB.

## **Firefly RS232 Cable (DTE)**

The illustration on the right should help you to build your Firefly to DE9 RS232 cable.

This type of cable can connect directly to your PCs serial port or other DCE *Data Computer Equipment* terminals or devices.

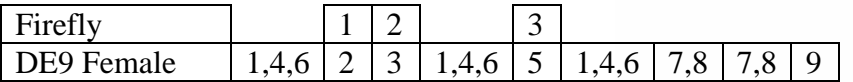

The white wires in the close-up are for loopback connections. Use shielded cable for lengths over 1' or 30cm *(Solder the shield conductor to the DE9 connector)*  Note: the colors shown are for reference only. Your cables colors may be different.

*It's a good idea to use a DE9 shell on the cable.* 

## **ZIF (Zero Insertion Force) Programming Socket**

The ZIF socket option when combined with an Inchworm ICD2 is compatible with the following PICs. PICs with 20pins or less are inserted into the socket at pin#11, it's recommended to mark this pin location on the socket with a silver sharpie marker or a small dash of paint (see the cover drawing for suggestions)

#### **ZIF Socket Compatible PICs with 0.6" & 0.3" wide DIP**

12F508, 12F509, 12F510, 12F629, 12F635, 12F675, 12F683

16Fxxxx series : 505, 506, 54, 616, 627x, 628x, 630, 631, 636, 648A, 676, 677, 684, 685, 687, 688, 689, 690, 716, 72, 73, 737, 74, 747, 76, 16F767, 16F77, 16F777, 16F785, 16F818, 819, 83, 84A, 87, 870, 871, 872, 873x, 16F874x, 876x, 877x, 88, 883, 884, 886, 887, 913, 914, 916, 917, HV616 18Cxxxx series : 242, 252, 442, 452

18Fxxxx series : 1220, 1230, 1320, 1330, 2220, 2221, 2320, 2321, 2331, 2410, 242, 2420, 2431, 2439, 2450, 2455, 248, 2480, 2510, 2515, 252, 2520, 2525, 2539, 2550, 258, 2580, 2585, 2610, 2620, 680, 2682, 2685, 4220, 4221, 4320, 4321, 4331, 4410, 442, 4420, 4431, 4439, 4450, 4455, 448, 4480, 4510, 4515, 452, 4520, 4525, 4539, 4550, 458, 4580, 4585, 4610, 4620, 4680, 4682, 4685

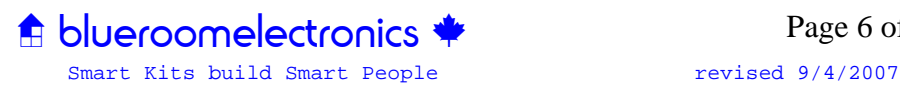

# **The Programming Switches (VPP select) and the ZIF socket**

**Programming 8/14/18/20 DIP PICs** *(Tutor off, 28/40 off, 8/18 on)*

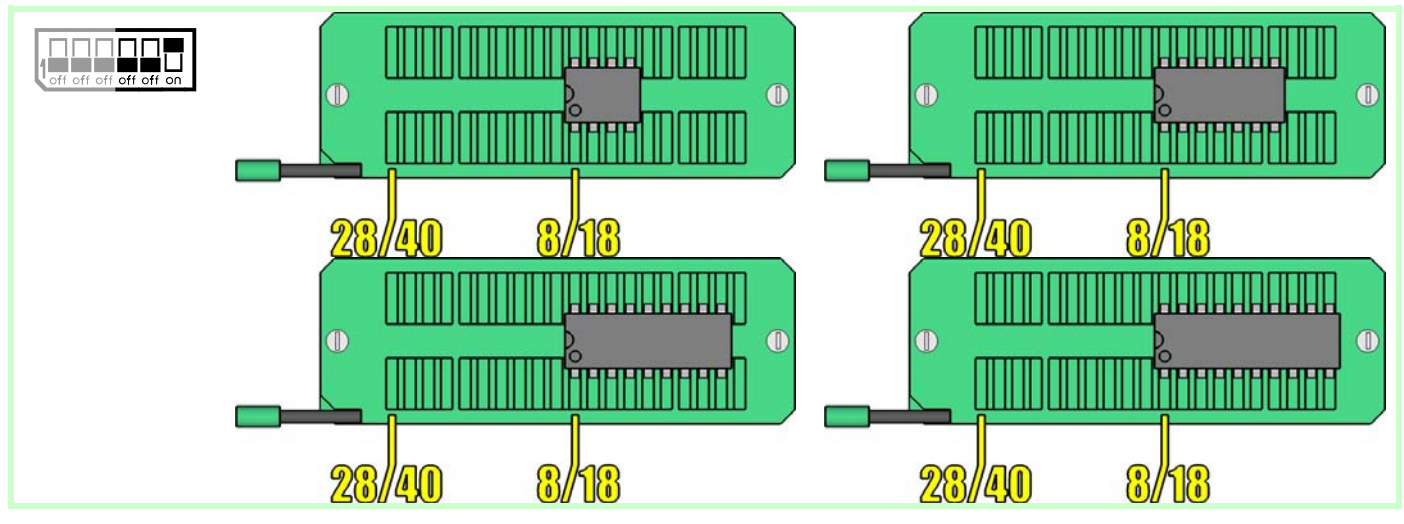

## **Programming 28/40 pin PICs** *(Tutor off, 28/40 on, 8/18 off)*

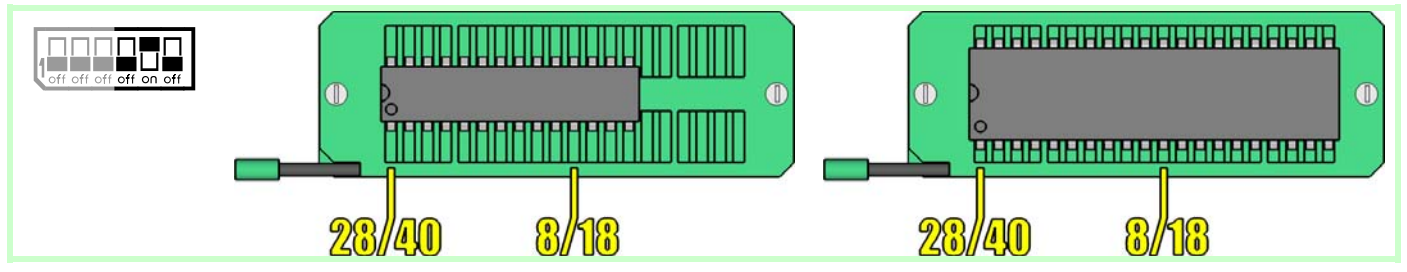

**Programming the Tutor 16F88** *(Tutor off, 28/40 on, 8/18 off)*

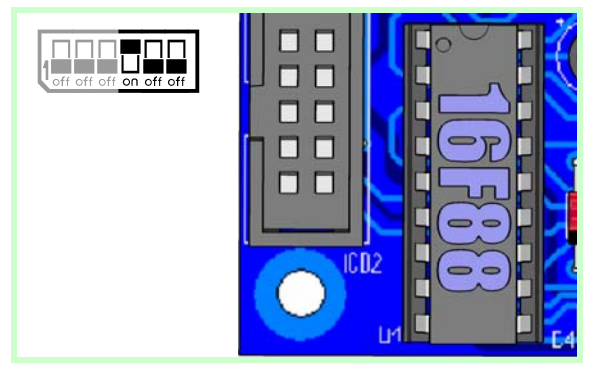

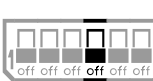

**Free Running the Tutor 16F88** 

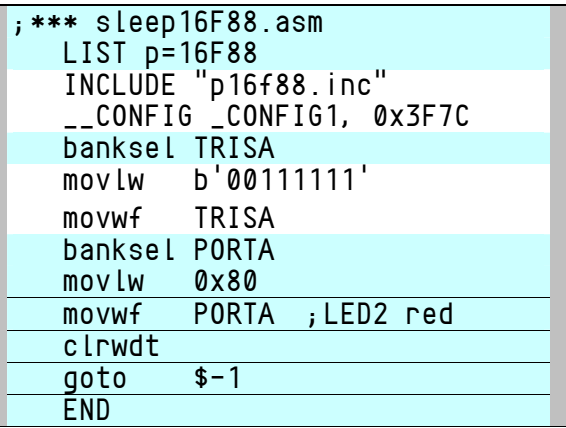

#### **and Tutor / ZIF Interference**

Depending on the program running on 16F88 (Tutor); it's possible to interfere with the ZIF socket. The program "sleep16F88.asm" should correct the problem when using the ZIF socket. If this fails you can hold down the reset button while using the ZIF socket or remove the 16F88.

> $\bigoplus$  blueroomelectronics  $\bigoplus$ Smart Kits build Smart People revised 9/4/2007

Page 7 of 16

## **16F88 Instruction Set**

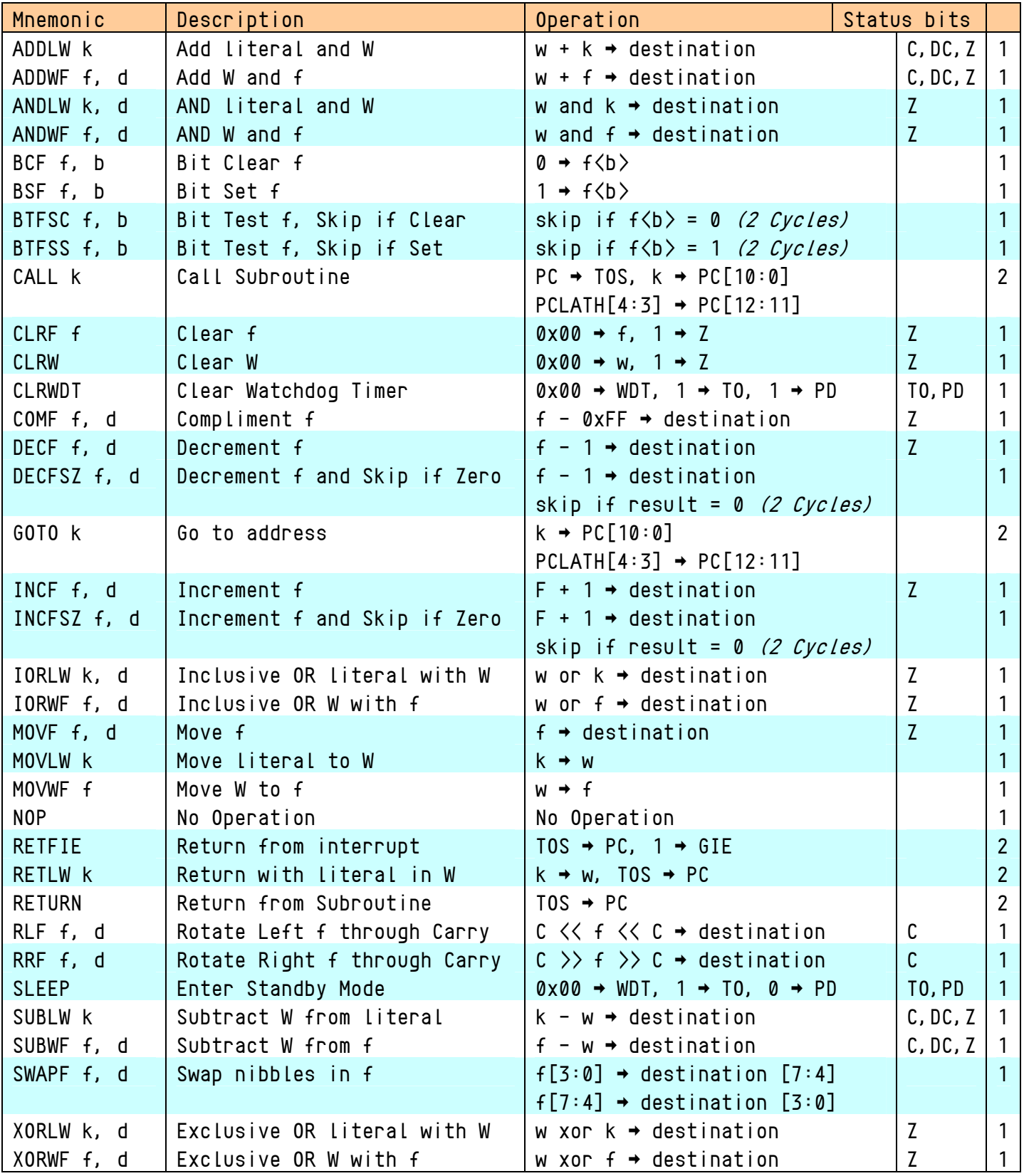

 $k = 8$  bit Literal or 11 bit Address,  $f =$  File Register,  $d =$  Destination (w *or* f) if omitted will default to f skip instructions add an extra cycle if condition is true (BTFSC, BTFSS, DECFZ, INCFZ)

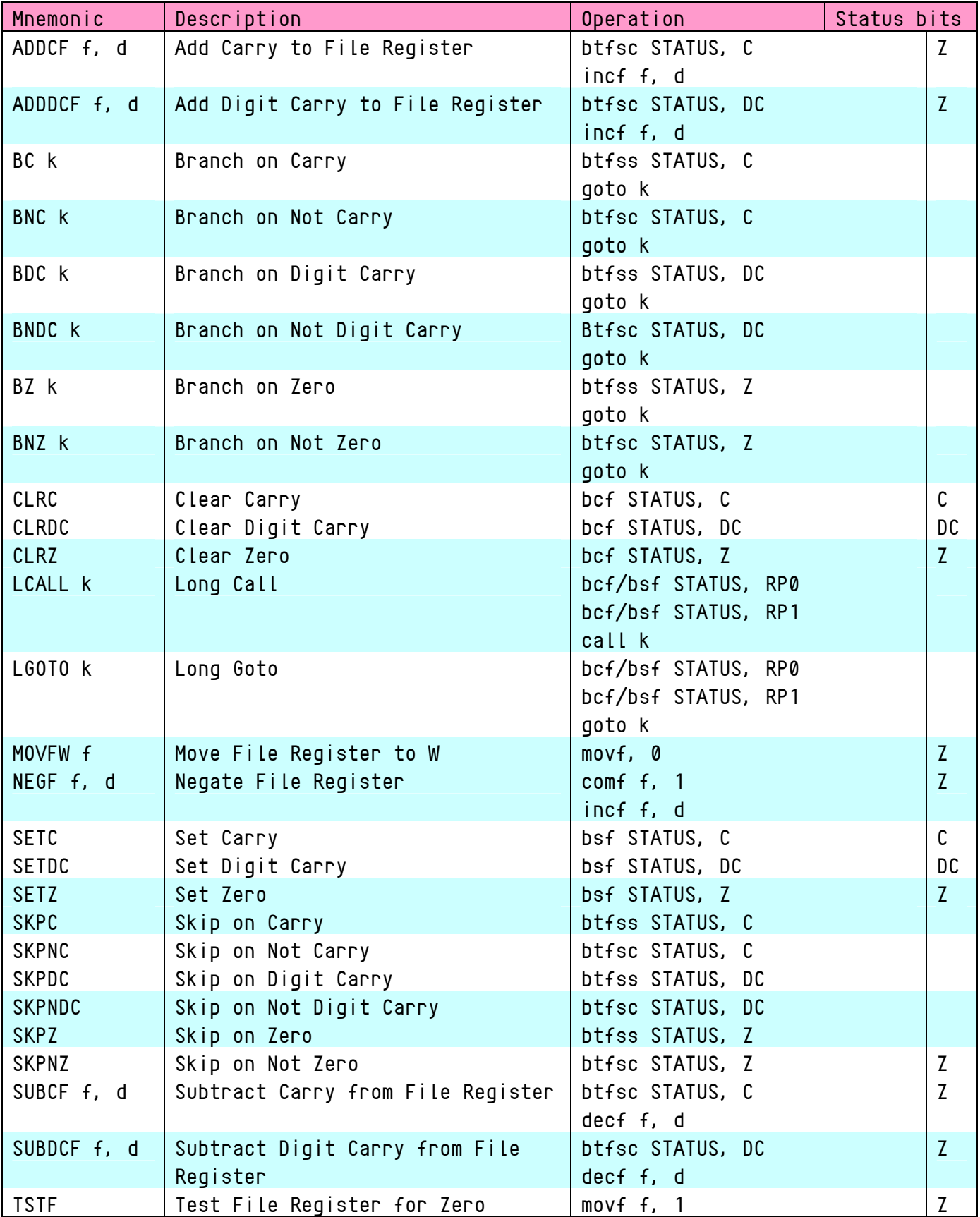

# **MPASM Pseudo Instruction Set** *(mini macros for the midrange PIC)*

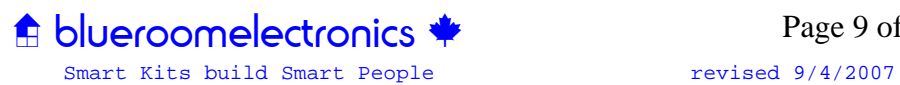

# **Firefly 16F88 Special File Registers & RAM**

The following tables are designed to supplement the 16F88 datasheet by Microchip.

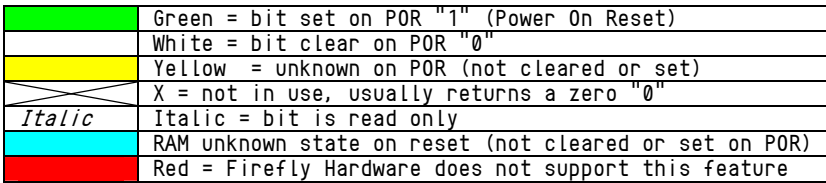

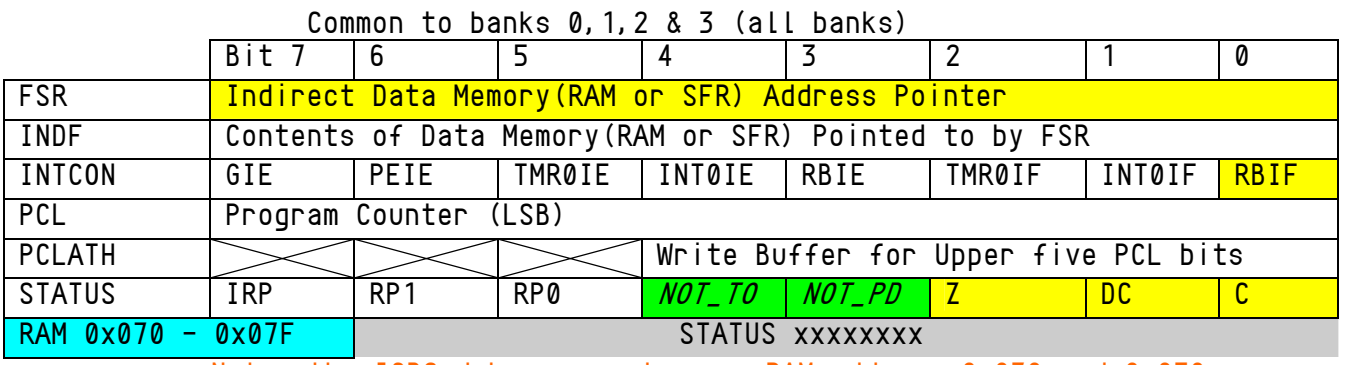

Note: the ICD2 debugger mode uses RAM address 0x070 and 0x0F0

#### Specific to bank 0 (PORTB & TMR0 repeated in bank 2)

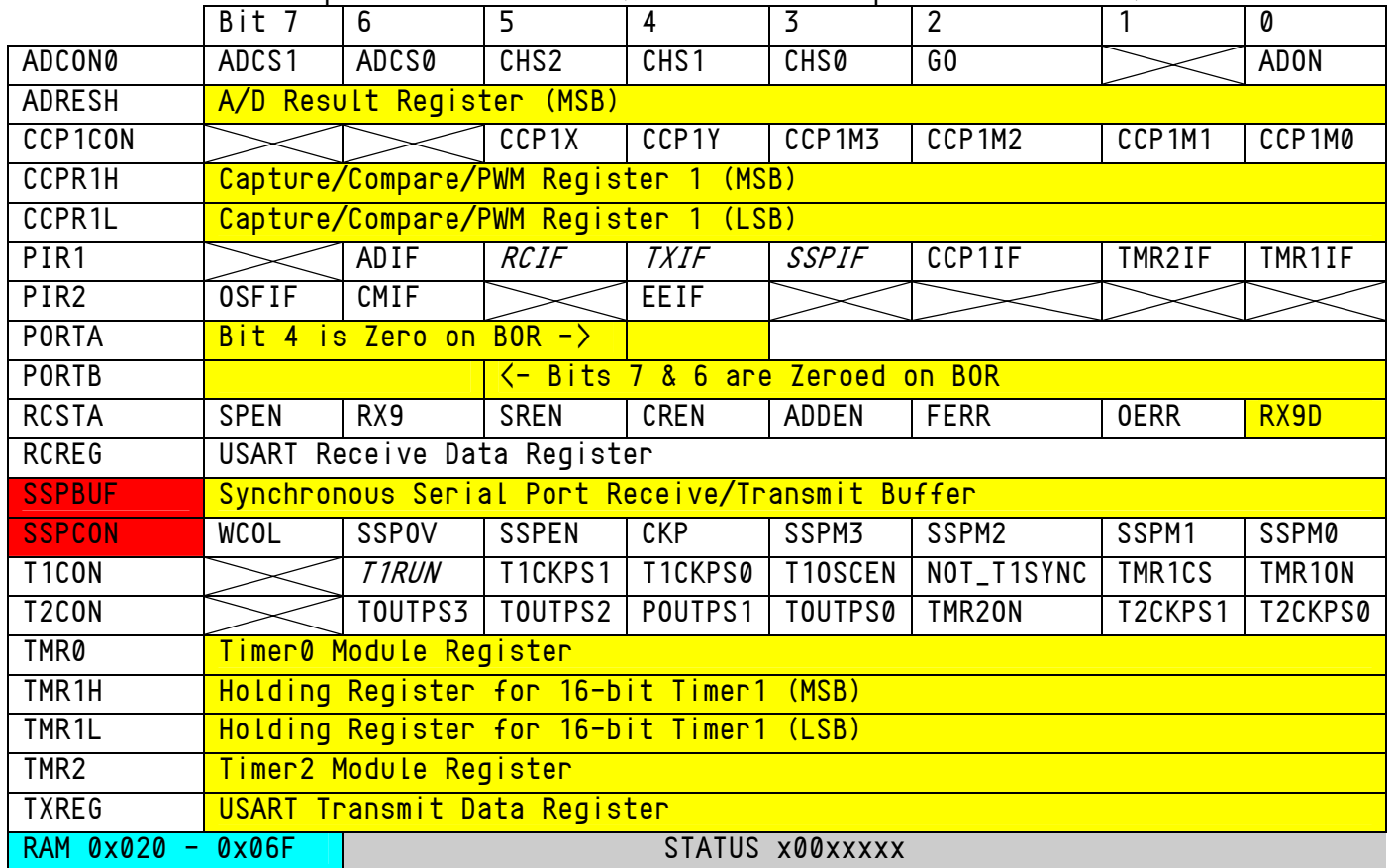

## *Firefly 16F88 Special File Registers & RAM continued…*

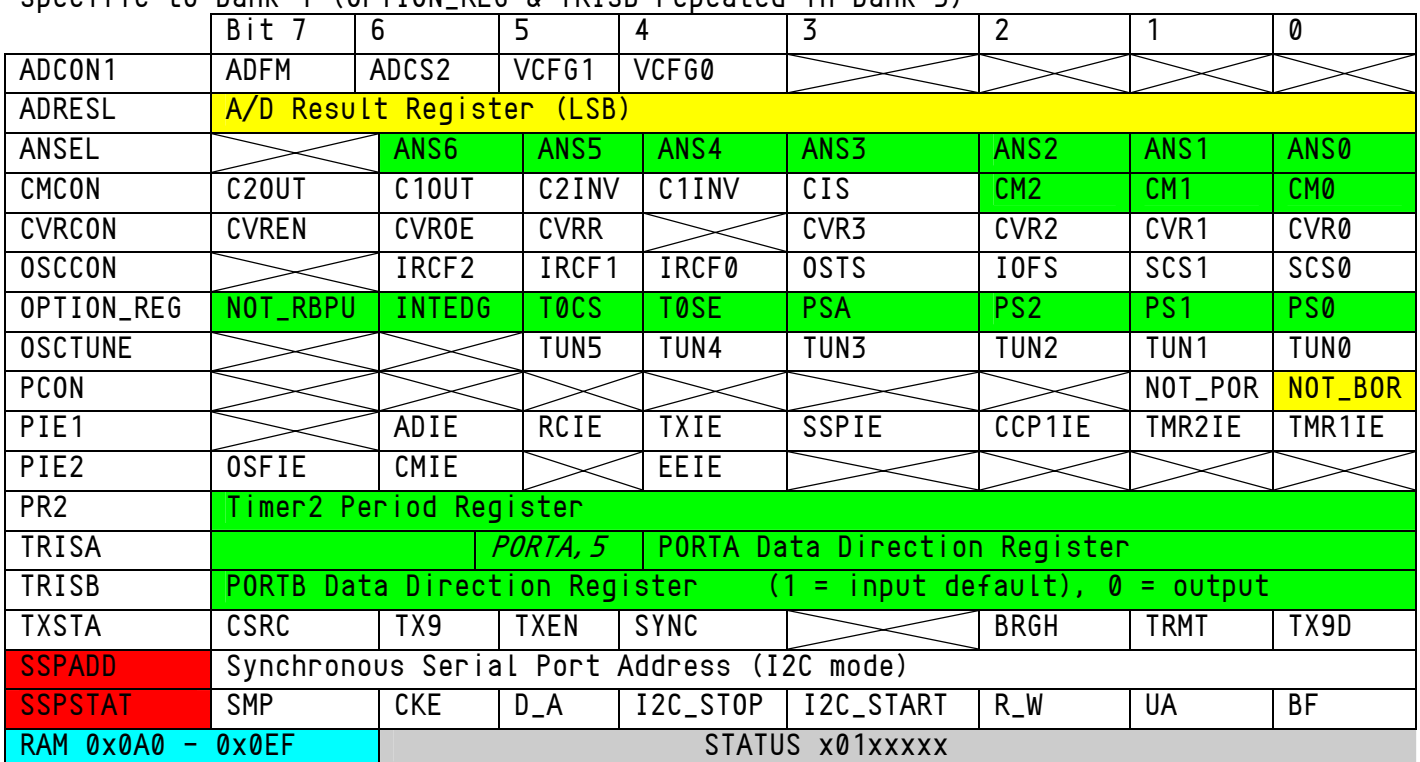

Specific to bank 1 (OPTION REG & TRISB repeated in bank 3)

Specific to bank 2(PORTB & TMR0 repeated in bank 2)

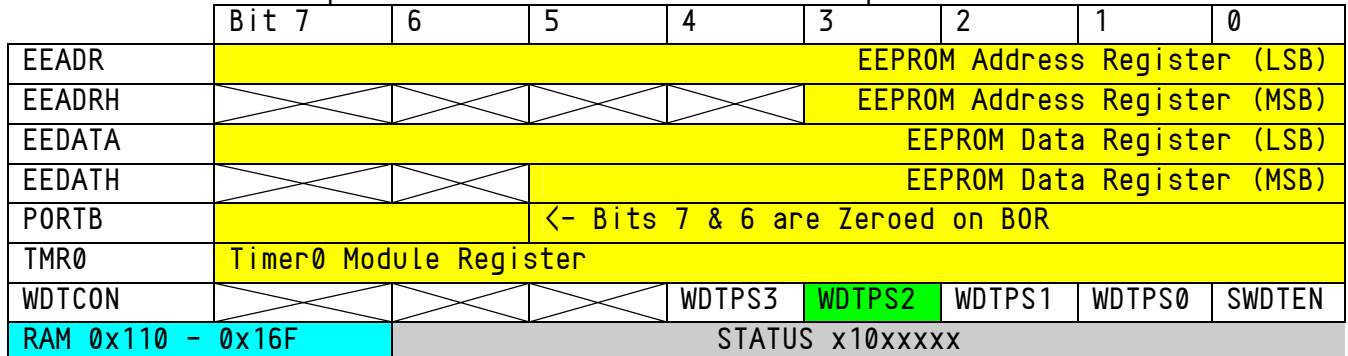

Specific to bank 3(OPTION REG & TRISB repeated in bank 1)

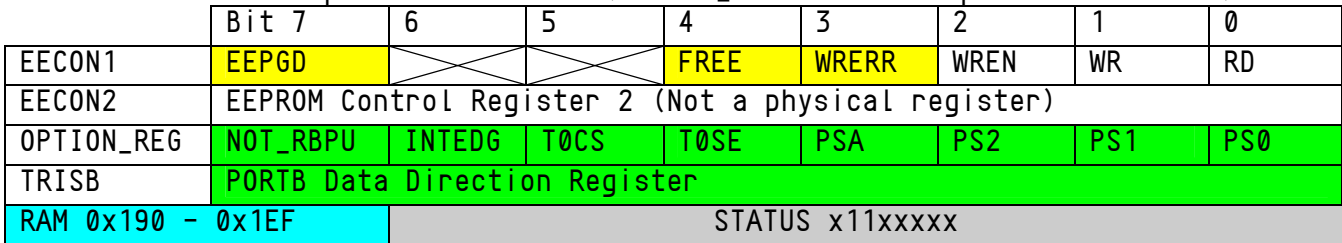

\*Keep in mind pins that support A/D will default to analog mode. To configure the pins as digital I/O on Fireflys 16F88 don't forget to clear the ANSEL register bits.

clrf ANSEL ;B1 will make all PORTA pins digital

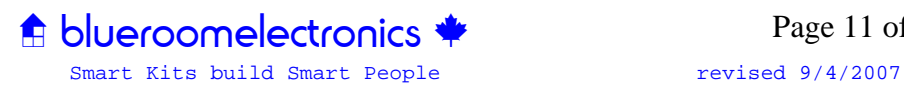

#### **The 16F88 configuration word**

 Configuration \_\_CONFIG bits setup the processor what to do when initially powered up. They are often referred to as fuses and a blank or erased PIC will set the config bits *fuses* and they are "blown" at programming time. They are in memory locations that cannot be accessed or modified by 16xxx series PICs, they can only be accessed / changed by a programmer such as Inchworm.

The list below shows only settings that apply to the Firefly Tutor, not listed are any config settings that would not apply to the Fireflys 16F88. When a PIC is erased the config bits return to their default set state.

#### **Firefly mandatory config bit settings**

To ensure your Firefly will operate properly the following three config options must be enabled. \_\_CONFIG \_CONFIG1, \_INTRC\_IO & \_DEBUG\_ON & \_LVP\_OFF

\_INTRC\_IO Internal RC oscillator enabled; RA6 & RA7 are available as I/O \_DEBUG\_ON Disable RB6 & RB7 as I/O; *reserve for Inchworm use.* \_LVP\_OFF Frees RB3 as I/O; *Inchworm is a HVP programmer / Debugger*

*It's also possible to shorten the above statement to* \_\_CONFIG \_CONFIG1, 0x377C

#### **Additional options that depend on application**

To add (actually AND) more config options simply use "&" to AND them together. \_\_CONFIG \_CONFIG1, 0x377C & \_CCP1\_RB3

It's also ok to use multiple CONFIG lines. \_\_CONFIG \_CONFIG1, \_WDT\_OFF & \_DEBUG\_ON \_\_CONFIG \_CONFIG1, \_CCP1\_RB0 & \_PWRTE\_ON

*Default options are indicated with an asterisk.* 

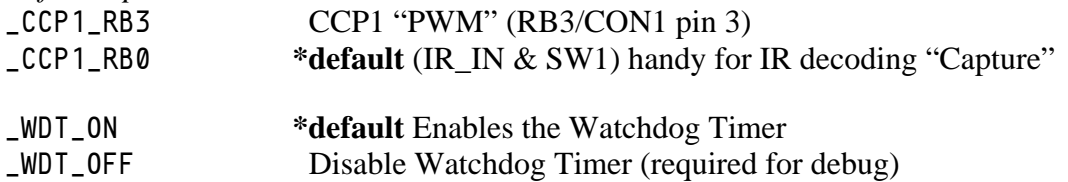

#### **Optional settings for CONFIG1**

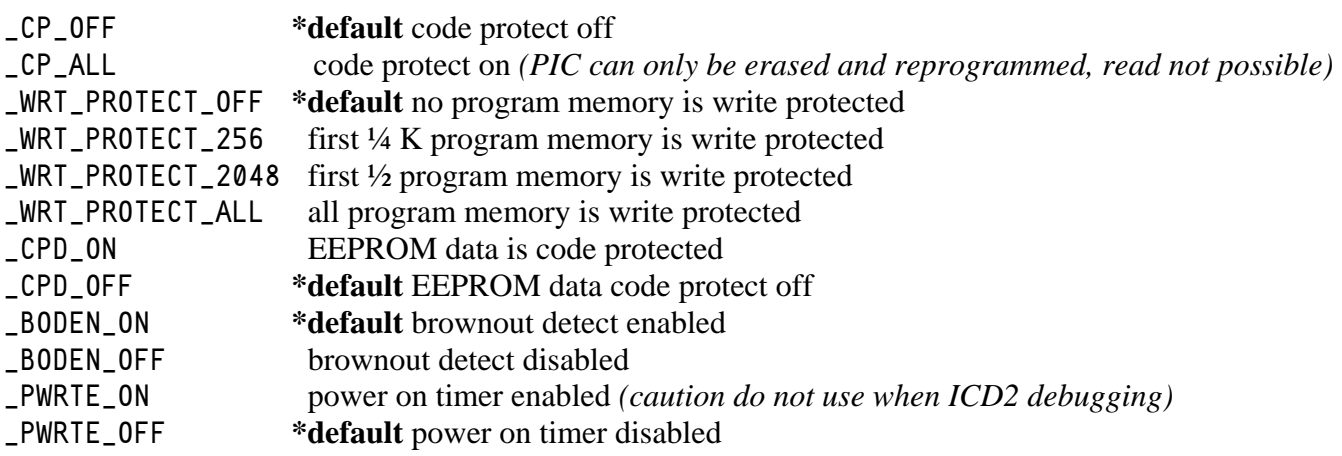

*Although the 16F88 has CONFIG2 fuse settings it is not used by Firefly and can be safely ignored.* 

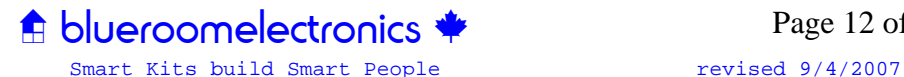

Page 12 of 16

# **All MPASM assembler programs should…**

• be [Tab] indented except for labels, comments ; indenting is important • start with a processor directive list p=16F88 • use the include file for that processor include "p16F88.inc" • finally end with the END directive END

# **Compare and Jump if…**

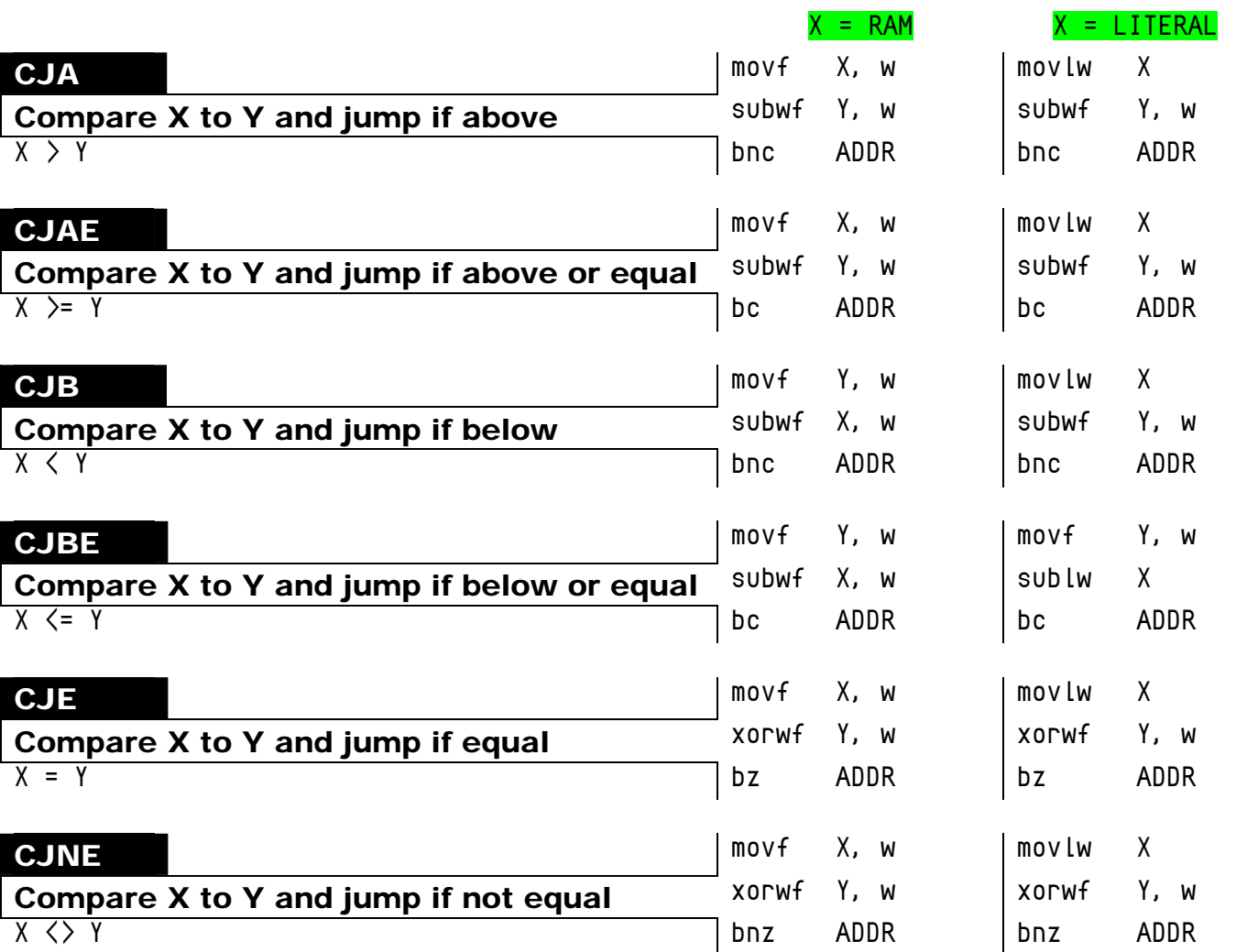

I've used the MPASM pseudo instruction "b" branch is used to simplify the above statements. Pseudo instructions will simply insert the code required at assembly time. In my opinion pseudo instructions can improve readability and shorted the apparent length of a program.

It's also possible to make any of the above functions into macros. For example: the CJA macro on the right.

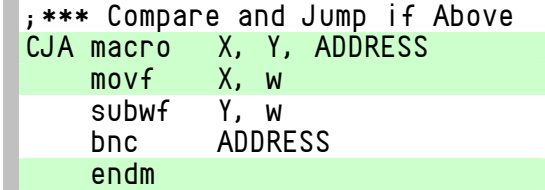

To use the CJA macro after it's declared simply use a statement similar to:

# (+==+==)**Firefly 16F88 Project:**

"Blinky VR1"

This program will flash the three bicolor (Red/Green) LEDs in a back and forth fashion on your Firefly. You can adjust the speed with the potentiometer VR1.

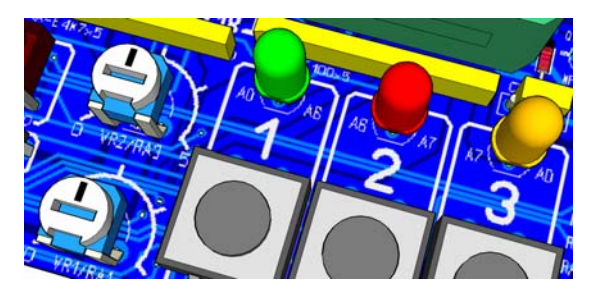

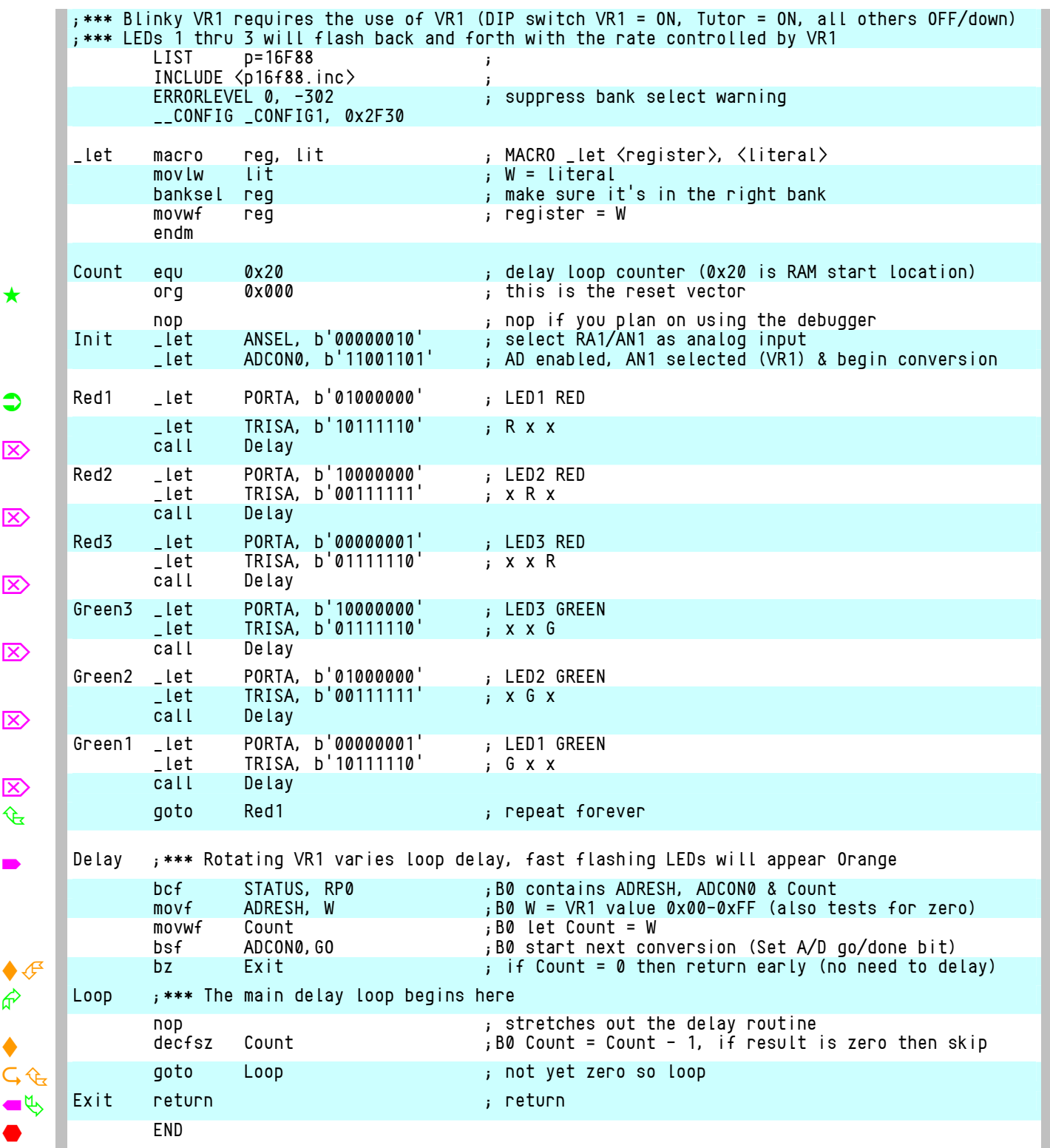

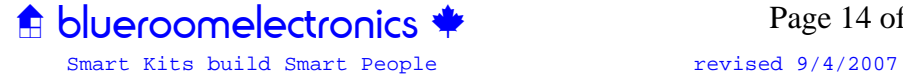

#### **Firefly Templates**

The following templates are designed to aid in documenting your own firefly projects. It is simplified to show only available built in devices, external I/O ports & switch settings. You can use these templates for your own Firefly projects and documentation.

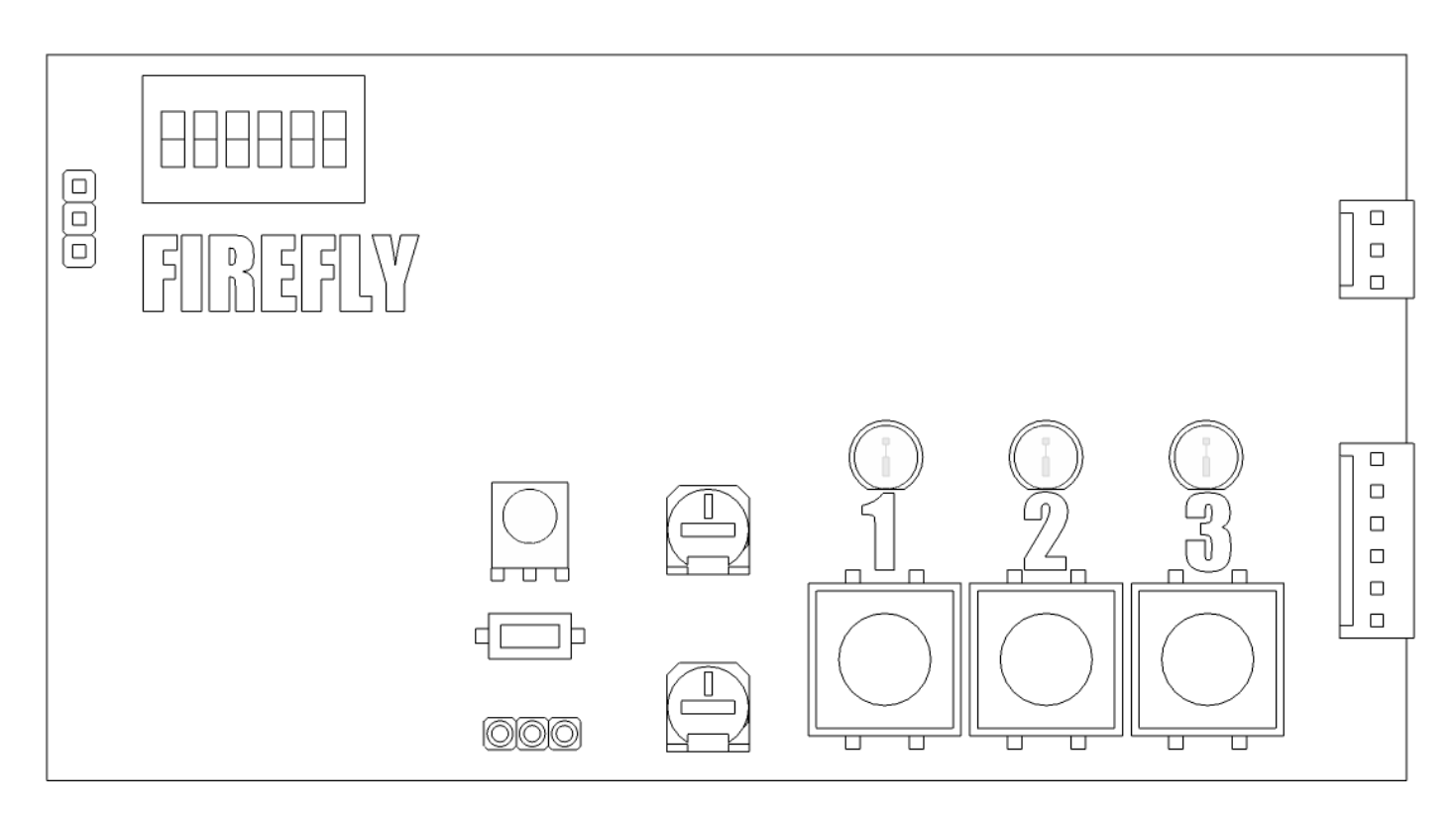

Both templates can be downloaded in PNG format and used with your Fireflys' project documentation from http://www.blueroomelectronics.com

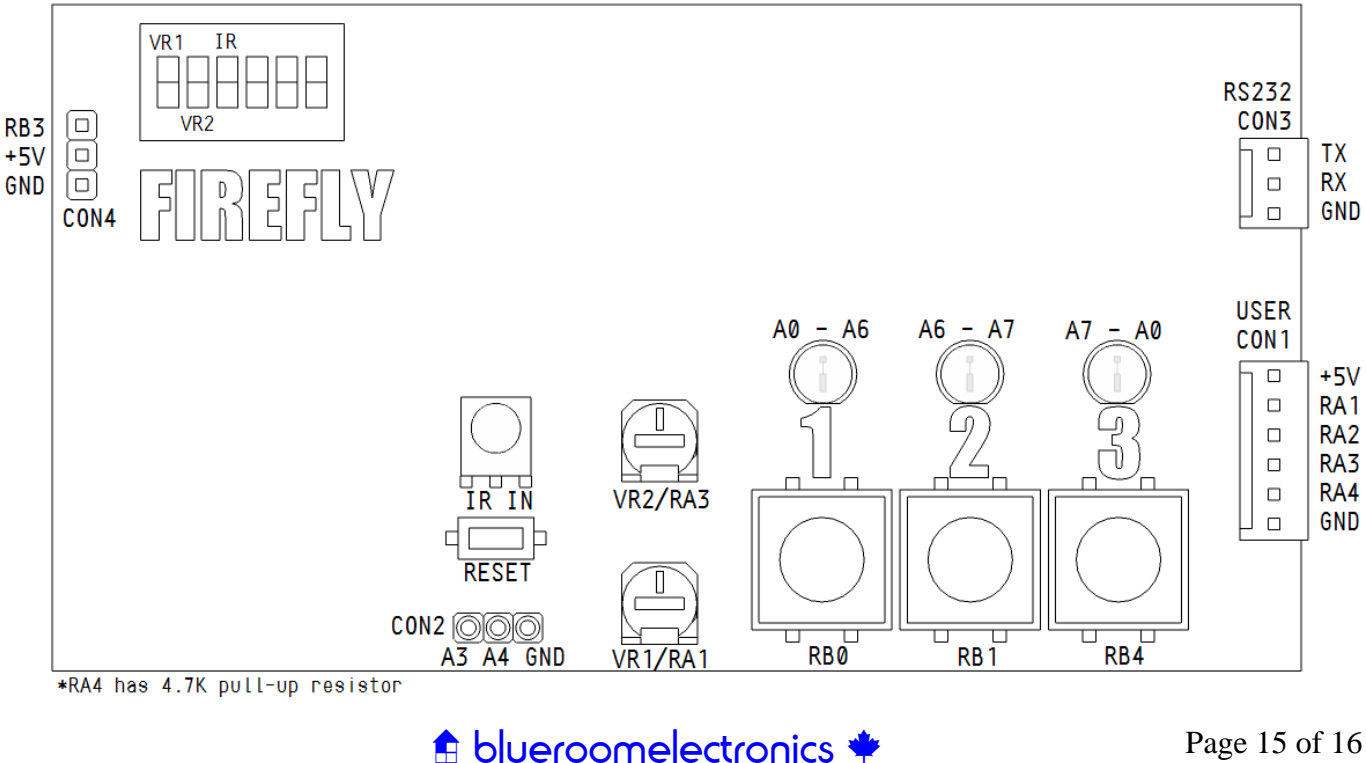

Smart Kits build Smart People revised 9/4/2007

## *Firefly and other a blueroomelectronics*  $*$  *projects are available at*

#### **Retail Sales**

**C** CREATRON INC.<br>255 College St. Toronto Ontario, Canada Tel (416) 977-9258 Fax (416) 977-4700 creatronpart@hotmail.com http://www.creatroninc.com

#### **Online Sales**

#### dipmicro electronics

1251 Walkers Line, Burlington Ontario, Canada L7M4N8 Fax (866) 603-7109 http://www.dipmicro.com

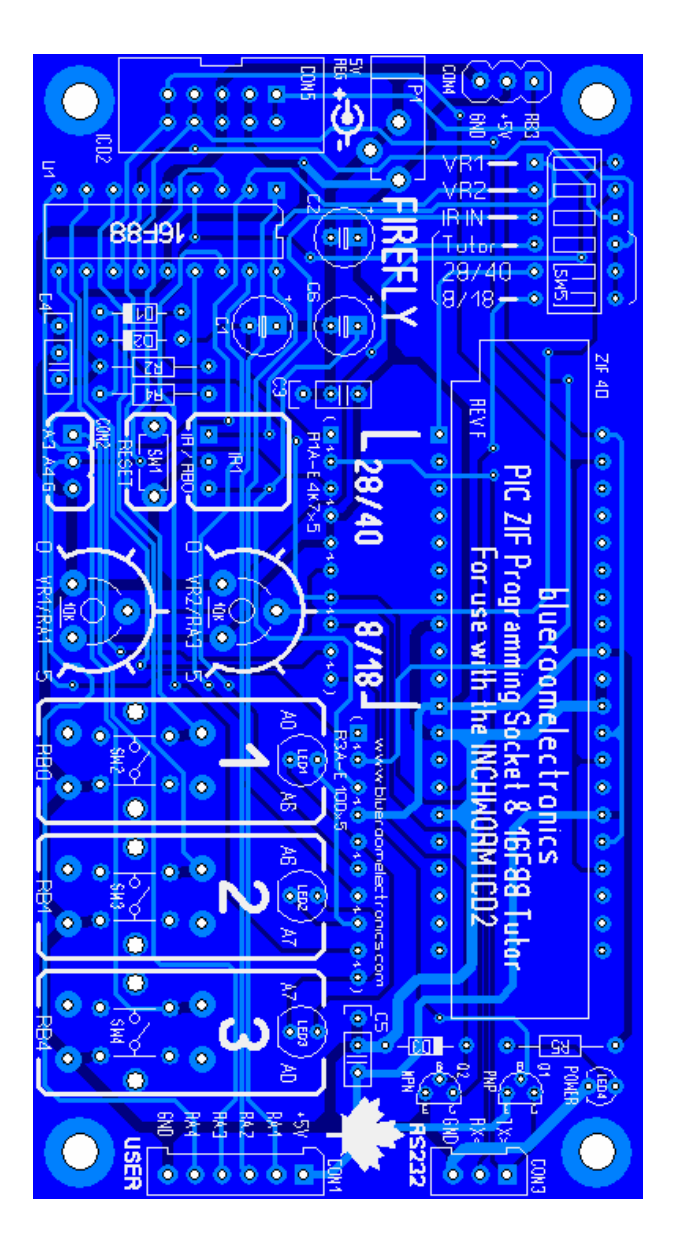

#### **Dealer Sales & Technical Inquiries**

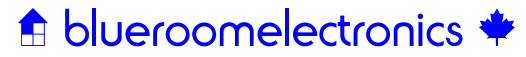

4544 Dufferin St. Toronto Ontario, Canada Tel (416) 897-1962 sales@blueroomelectronics.com http://www.blueroomelectronics.com

Info and all other inquiries info@blueroomelectronics.com

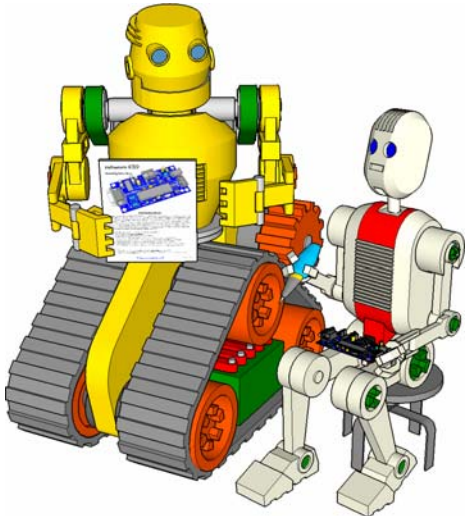

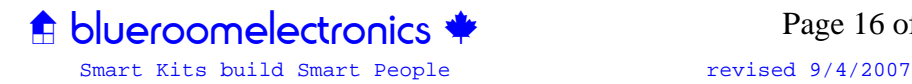

Page 16 of 16